Dell Storage Center SCv300 and SCv320 Expansion Enclosure Getting Started Guide

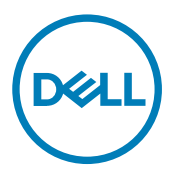

# Notes, Cautions, and Warnings

NOTE: A NOTE indicates important information that helps you make better use of your product.

CAUTION: A CAUTION indicates either potential damage to hardware or loss of data and tells you how to avoid the problem.

WARNING: A WARNING indicates a potential for property damage, personal injury, or death. ΛN

Copyright © 2017 Dell Inc. or its subsidiaries. All rights reserved. Dell, EMC, and other trademarks are trademarks of Dell Inc. or its subsidiaries. Other trademarks may be trademarks of their respective owners.

2017 - 08

Rev. A00

# Setting Up the Expansion Enclosure

Before setting up your SCv300/SCv320 expansion enclosure, consider the following best practices.

- Before connecting any cables between the storage system and expansion enclosure, physically label each port and connector.
- Always follow proper power-up and power-down procedures when cycling power across the network. Verify that critical network components are on separate power circuits.

NOTE: This product is intended for restricted access locations, such as a dedicated equipment room or equipment closet.

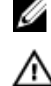

WARNING: If installed in a closed or multi-unit rack assembly, the operating ambient temperature of the rack environment may be greater than room ambient temperature. Therefore, consideration should be given to installing the equipment in an environment compatible with the maximum ambient temperature (Tma) specified by the manufacturer.

# Other Information You May Need

To install the expansion enclosure, you may need the following additional information.

Ø

**DEAT** 

NOTE: See the safety and regulatory information that shipped with your Storage Center components. Warranty information is included as a separate document.

- The *Dell Storage Center SCv3020 Storage System Deployment Guide* provides information about cabling storage system hardware components and configuring a new storage system using the Dell Storage Client.
- The *Dell Storage Manager Administrator's Guide* describes how to use Dell Storage Manager to manage Storage Center systems.

# Installation and Configuration

Before you begin the installation, make sure that the site where you plan to install the expansion enclosure has standard power from an independent source or a rack power distribution unit with a UPS.

## Unpacking Storage Center Equipment

Unpack the expansion enclosure and identify the items in your shipment.

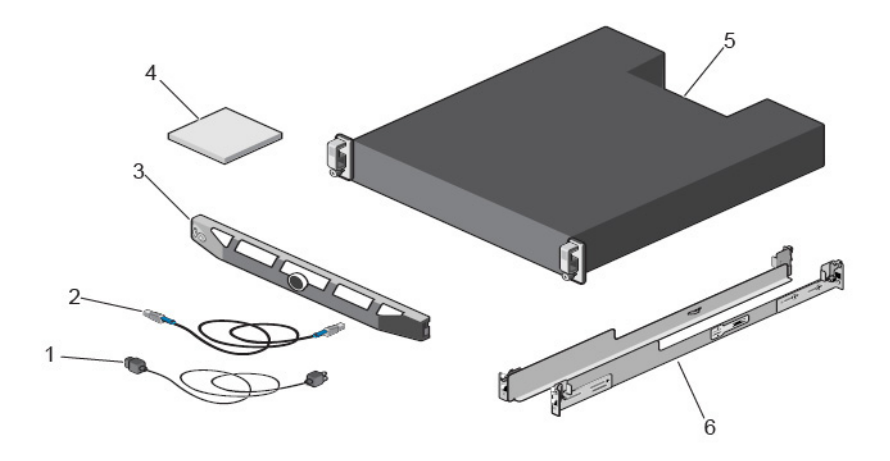

#### Figure 1. SCv300/SCv320 Expansion Enclosure Components

- 1. Power cables 2. SAS cables
- 3. Front bezel 4. Documentation
- 5. Expansion enclosure 6. Rack rails (2)

## Installing the Expansion Enclosure in a Rack

Install the SCv300/SCv320 expansion enclosure in a rack.

#### NOTE: Mount the expansion enclosure in a manner that allows for expansion in the rack and prevents the rack from Ø becoming top‐heavy.

- 1. Assemble the rails, following the safety instructions and the rack installation instructions that were provided with your expansion enclosure.
- 2. Determine where to mount the expansion enclosure in the rack and mark the location.
- **3.** Install the rack rails at the marked location.
- 4. Mount the expansion enclosure chassis on the rails.

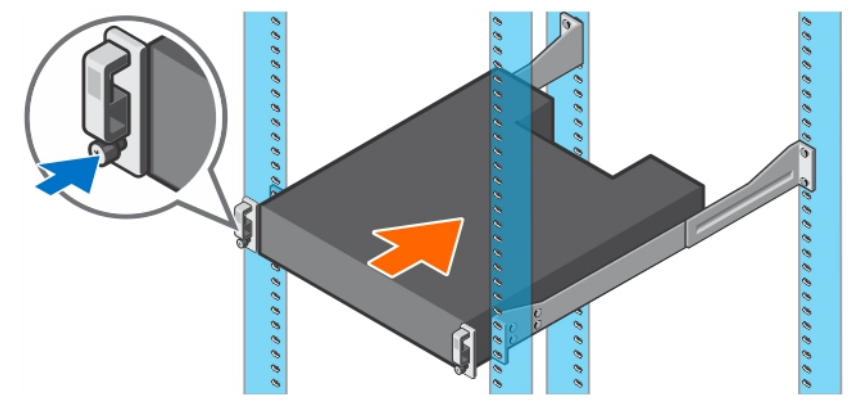

**DEA** 

#### Figure 2. Mount the Expansion Enclosure Chassis in the Rack

- **5.** Secure the expansion enclosure chassis to the rack using the mounting bolts. For more information about installing the expansion enclosure, contact Dell Technical Support Services.
- 4

## Install the Front Bezel

Install the bezel on the front of the expansion enclosure.

**1.** Hook the right end of the bezel onto the expansion enclosure.

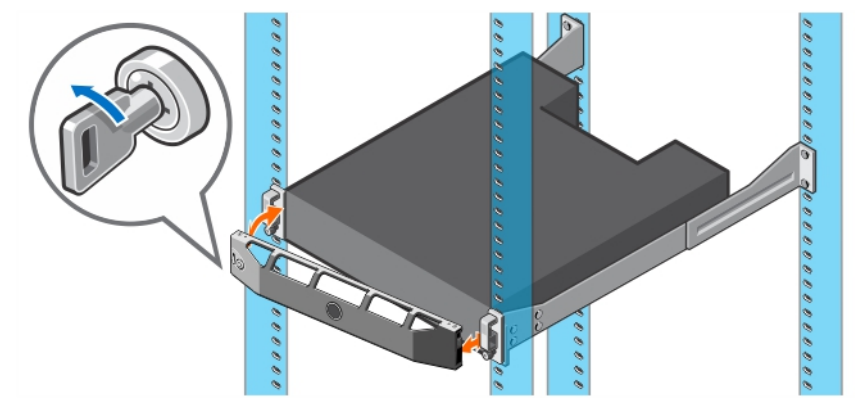

#### Figure 3. Front Bezel

- 2. Insert the left end of the bezel into the securing slot until the release latch snaps into place.
- **3.** Secure the bezel with the keylock.

### Connecting the Power Cables

Connect the power cables to the expansion enclosure.

- 1. Before connecting the power cables, make sure that the power switches on the expansion enclosure are in the OFF position.
- 2. Connect the power cables to the power supplies in the expansion enclosure chassis.

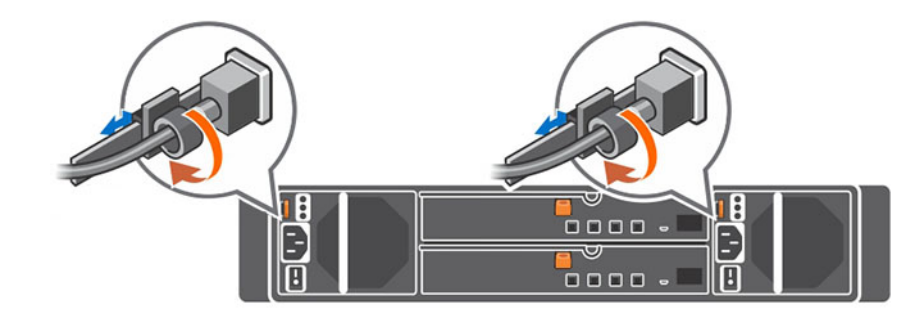

#### Figure 4. Power Cables

**KXO** 

- **3.** Secure each power cable to the expansion enclosure chassis using the strain relief fasteners.
- 4. Plug the other end of the power cables into a grounded electrical outlet or a separate power source such as an uninterrupted power supply (UPS) or a power distribution unit (PDU).

# NOM Information (Mexico Only)

The following information is provided on the device described in this document in compliance with the requirements of the official Mexican standards (NOM):

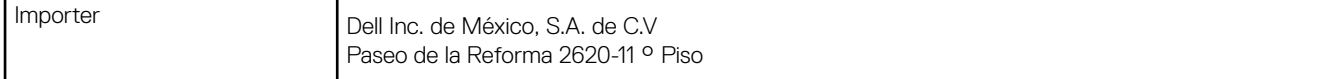

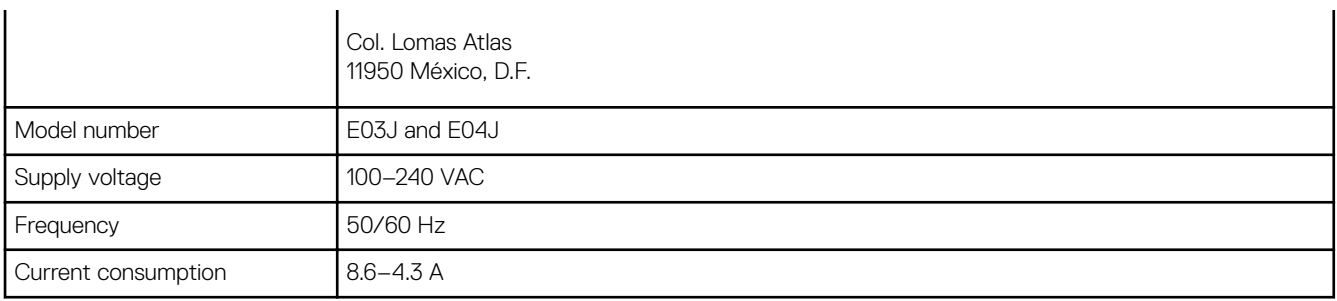

# **Technical Specifications**

The technical specifications of the SCv300/SCv320 expansion enclosures are displayed in the following tables.

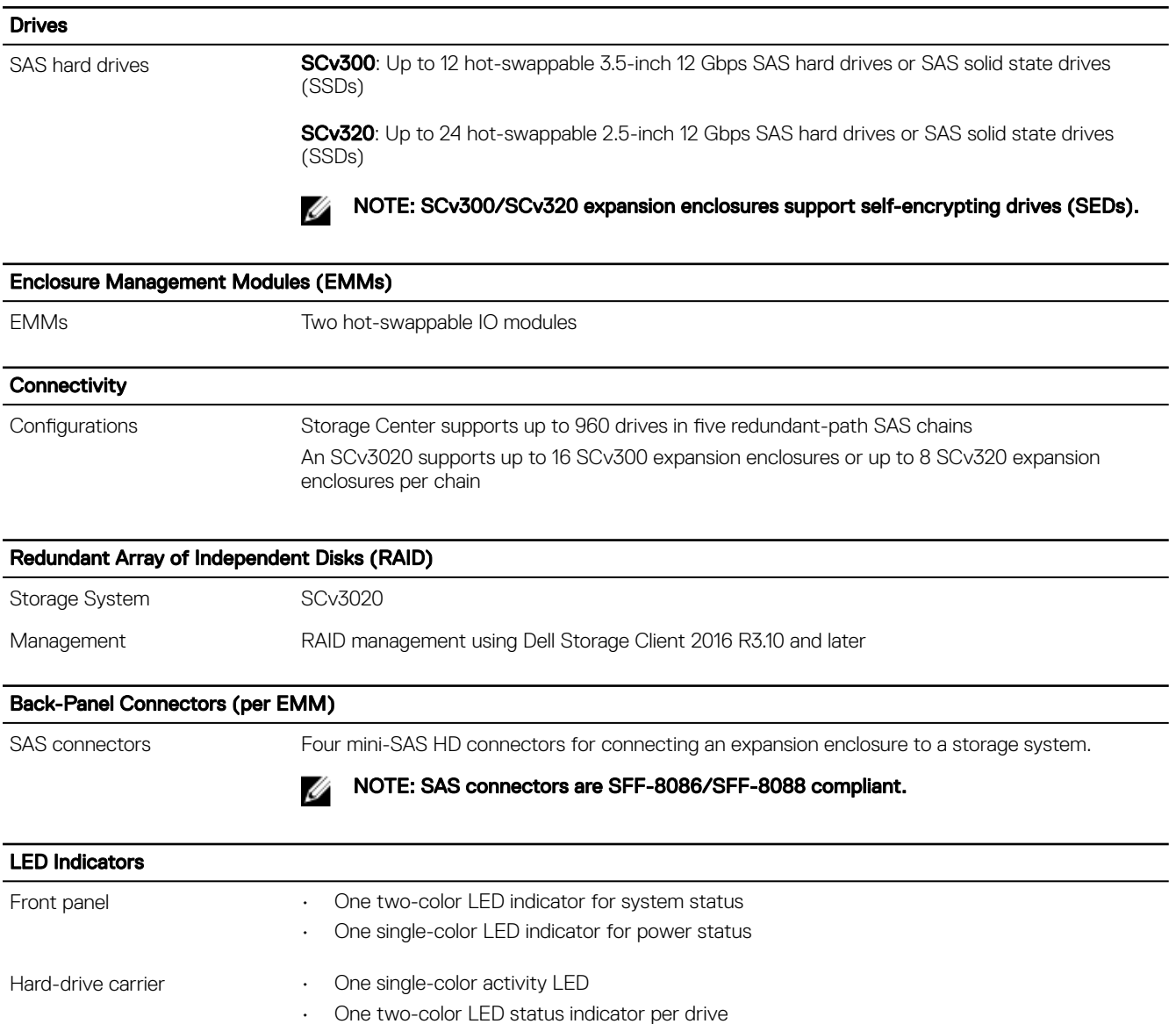

Power supply/cooling fan Three LED status indicators for power supply status, power supply module status, and AC status

**D**<sup></sup>

#### Power Supplies

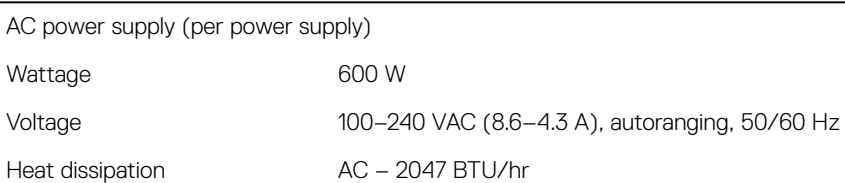

### Available Hard Drive Power (per Slot)

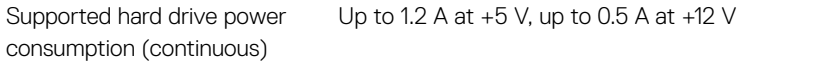

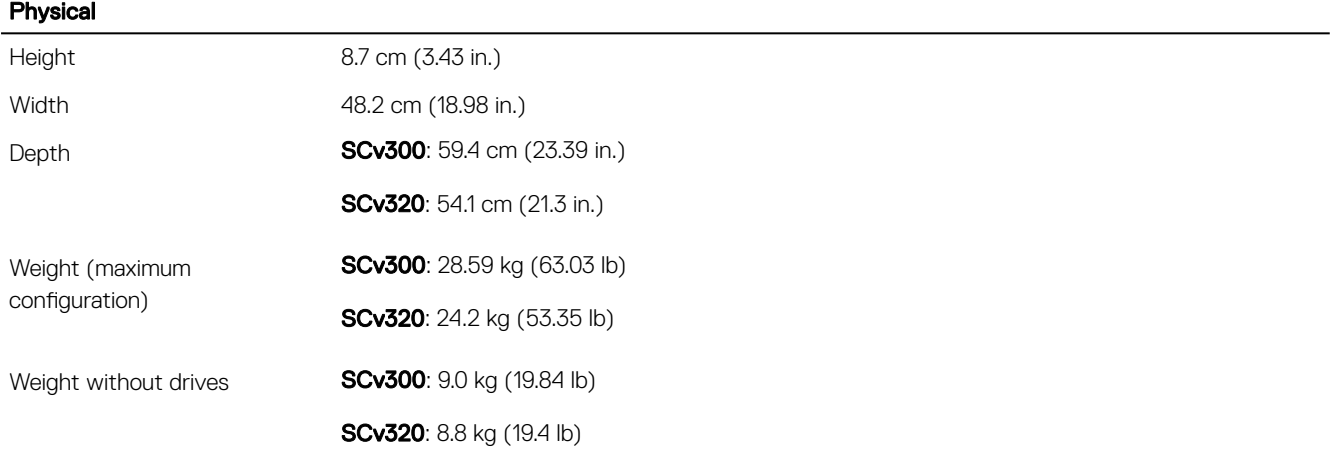

#### Environmental

NOTE: For additional information about environmental measurements for specific configurations, see the Product **[Safety, EMC and Environmental Datasheets](http://www.dell.com/environmental_datasheets) website.** 

#### **Temperature**

DELL

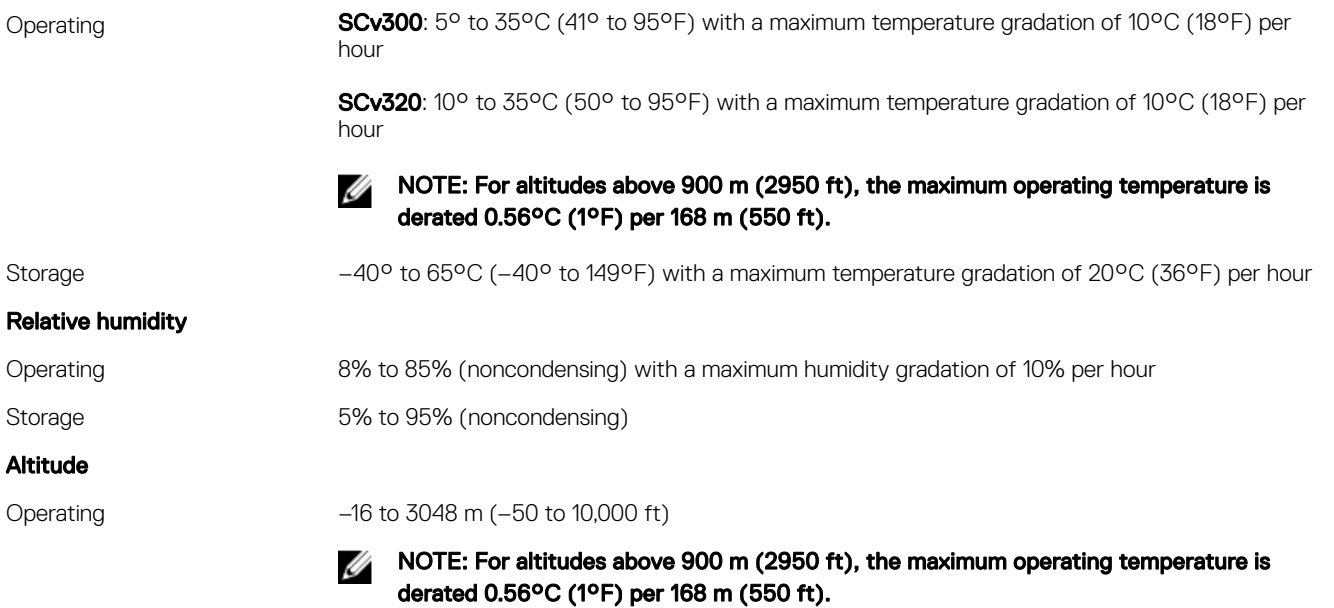

### **Environmental**

Storage –16 to 10,600 m (-50 to 35,000 ft)

(dell